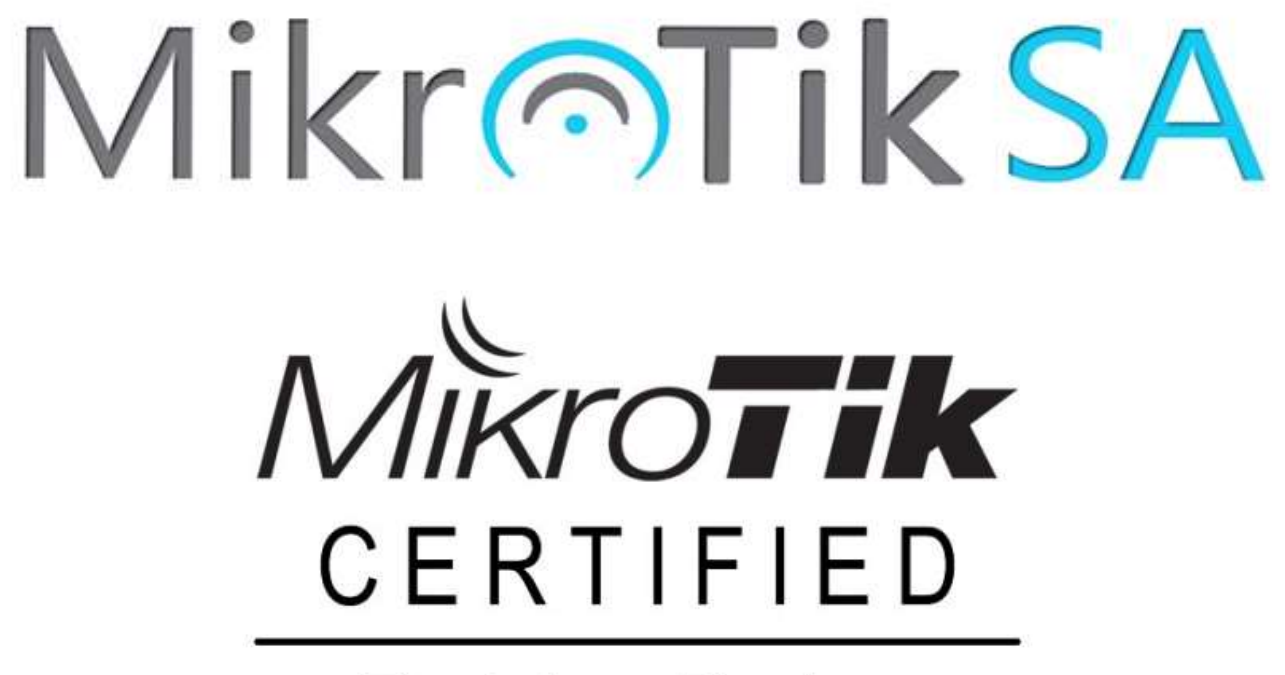

**Training Partner** 

#### New Features and Updates in RouterOS

#### About MikroTik SA

- Independent Network Specialist company
- Not owned by / affiliated to MikroTik Latvia
- Official training and support partner for MikroTik
- Specialist in all forms of wireless and wired networking technologies
- Offers high speed PTP links, carrier independent backbone services, high availability SLA's, Network Management and Configuration services

#### About the Presenter

David Savage

- Is a MikroTik Certified Trainer and consultant
- Installs and manages and wireless networks
- Has over 25 years experience in the IT field
- Teaches general networking and MikroTik RouterOS

#### In this Presentation

- In this Presentation<br>
 MikroTik RouterOS is under constant<br>
development development
- In this Presentation<br>
 MikroTik RouterOS is under constant<br>
 Difficult to keep up to date with new features<br>
and improvements to current features In this Presentation<br>
MikroTik RouterOS is under constant<br>
development<br>
Difficult to keep up to date with new features<br>
and improvements to current features<br>
I hope to change that and bring you up to date • MikroTik RouterOS is under constant<br>development<br>• Difficult to keep up to date with new features<br>and improvements to current features<br>• I hope to change that and bring you up to date<br>with just some of the new features MikroTik RouterOS is under constant<br>development<br>Difficult to keep up to date with new features<br>and improvements to current features<br>I hope to change that and bring you up to date<br>with just some of the new features
- 

#### System Backup and Restore

- System Backup and Restore<br> **PROBLEM:** RouterOS backup was vulnerable to<br>
cracking with a possibility to reveal users and<br>
passwords cracking with a possibility to reveal users and passwords **System Backup and Restore**<br> **PROBLEM**: RouterOS backup was vulnerable to<br>
cracking with a possibility to reveal users and<br>
passwords<br> **SOLUTION**: Since RouterOS v6.13 it is possible to<br>
encrypt the backup files with RC4
- encrypt the backup files with RC4
- **PROBLEM:** RouterOS backup was vulnerable to<br>cracking with a possibility to reveal users and<br>passwords<br>**SOLUTION:** Since RouterOS v6.13 it is possible to<br>encrypt the backup files with RC4<br>**FULUTION:** The backup file is enc **PROBLEM:** RouterOS backup was vulnerable to<br>cracking with a possibility to reveal users and<br>passwords<br>**SOLUTION:** Since RouterOS v6.13 it is possible to<br>encrypt the backup files with RC4<br>Encryption - the backup file is en configured, or if the "password" parameter is used INDEVITION: Since RouterOS v6.13 it is possible to<br>
Incrypt the backup files with RC4<br>
Incryption - the backup file is encrypted by default, if<br>
the current RouterOS user has a password<br>
Configured, or if the "password" pa
	- file is not encrypted
	- To enable encryption in this case, use the "password" parameter.

#### Backup Parameters

- Backup Parameters<br>
 Encryption the backup file is encrypted by default, if<br>
the current RouterOS user has a password<br>
configured, or if the "password" parameter is used **Encryption - the backup Parameters<br>Encryption - the backup file is encrypted by defathe current RouterOS user has a password<br>configured, or if the "password" parameter is us<br>- If your RouterOS user doesn't have a password** configured, or if the "password" parameter is used Backup Parameters<br>
Incryption - the backup file is encrypted by default, if<br>
the current RouterOS user has a password<br>
Infigured, or if the "password" parameter is used<br>
In the backup file is not encrypted<br>
- To enable enc
	- the backup file is not encrypted
	- To enable encryption in this case, use the "password" parameter.

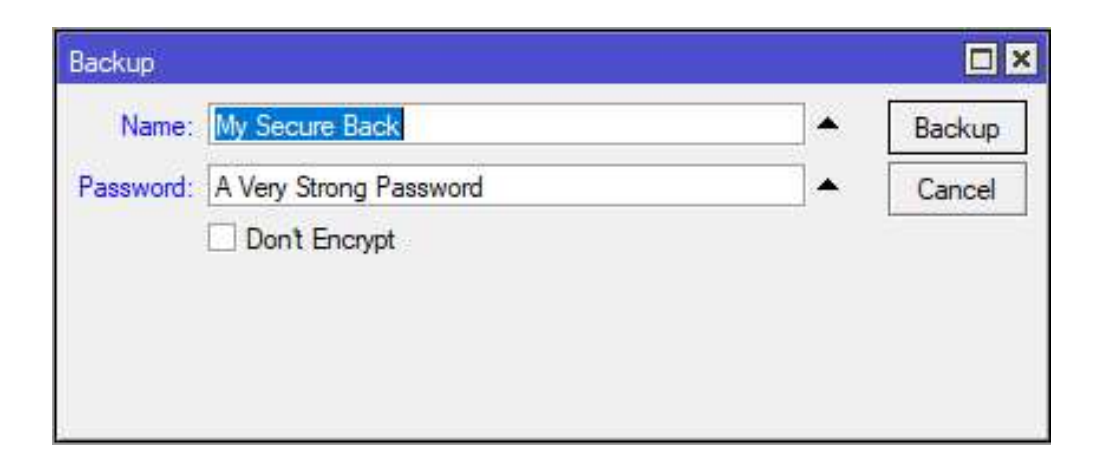

#### Web Administration

- PROBLEM: You want to provide access to the router, but with limited menu options Web Administration<br>
PROBLEM: You want to provide access to the router, but with<br>
limited menu options<br>
SOLUTION: Use Webfig with a custom designed skin to limit<br>
access to certain menus and options
- access to certain menus and options

#### Configuring Skins

- Configuring Skins<br>1. Login to web interface with admin account<br>2. Select the Webfig" option (top right) 2. Configuring Skins<br>2. Select the Webfig" option (top right)<br>2. Select the Webfig" option (top right)
- 

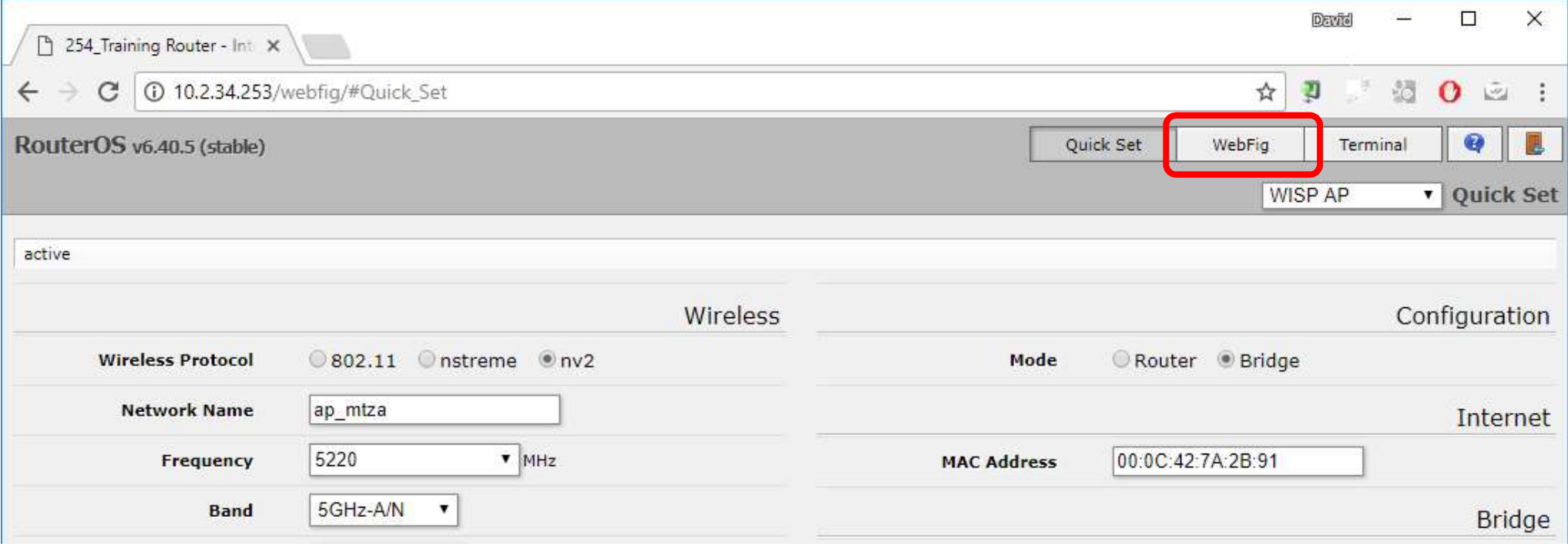

#### Configuring Skins

## $| Configuring Skins                                                          |
|----------------------------------------------------------------------------|
| 1. Choose "Design Skin" and select / deselect / rename options as required |$ options as required

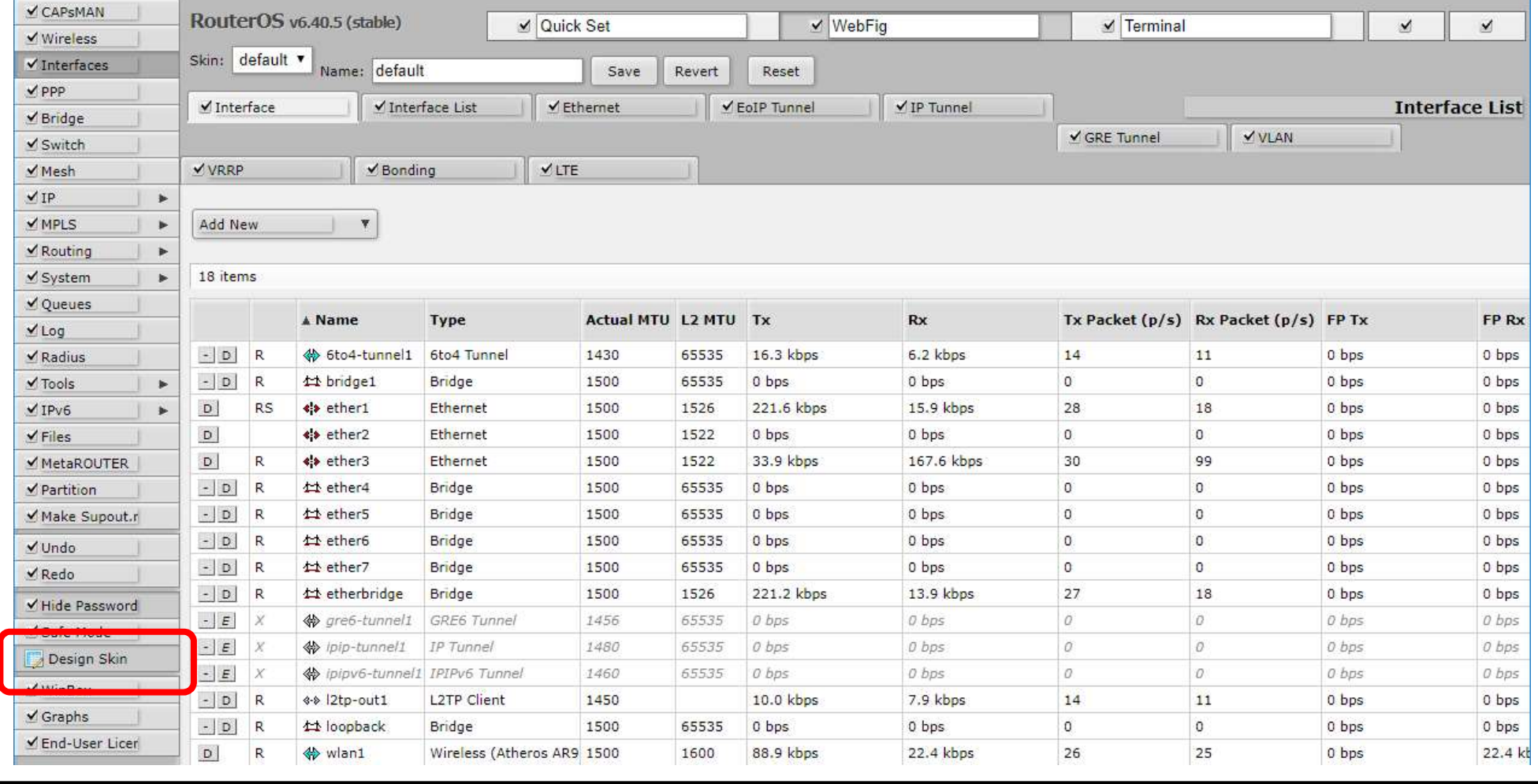

#### 2. Choose "Design Skin" and select / deselect / rename options as required

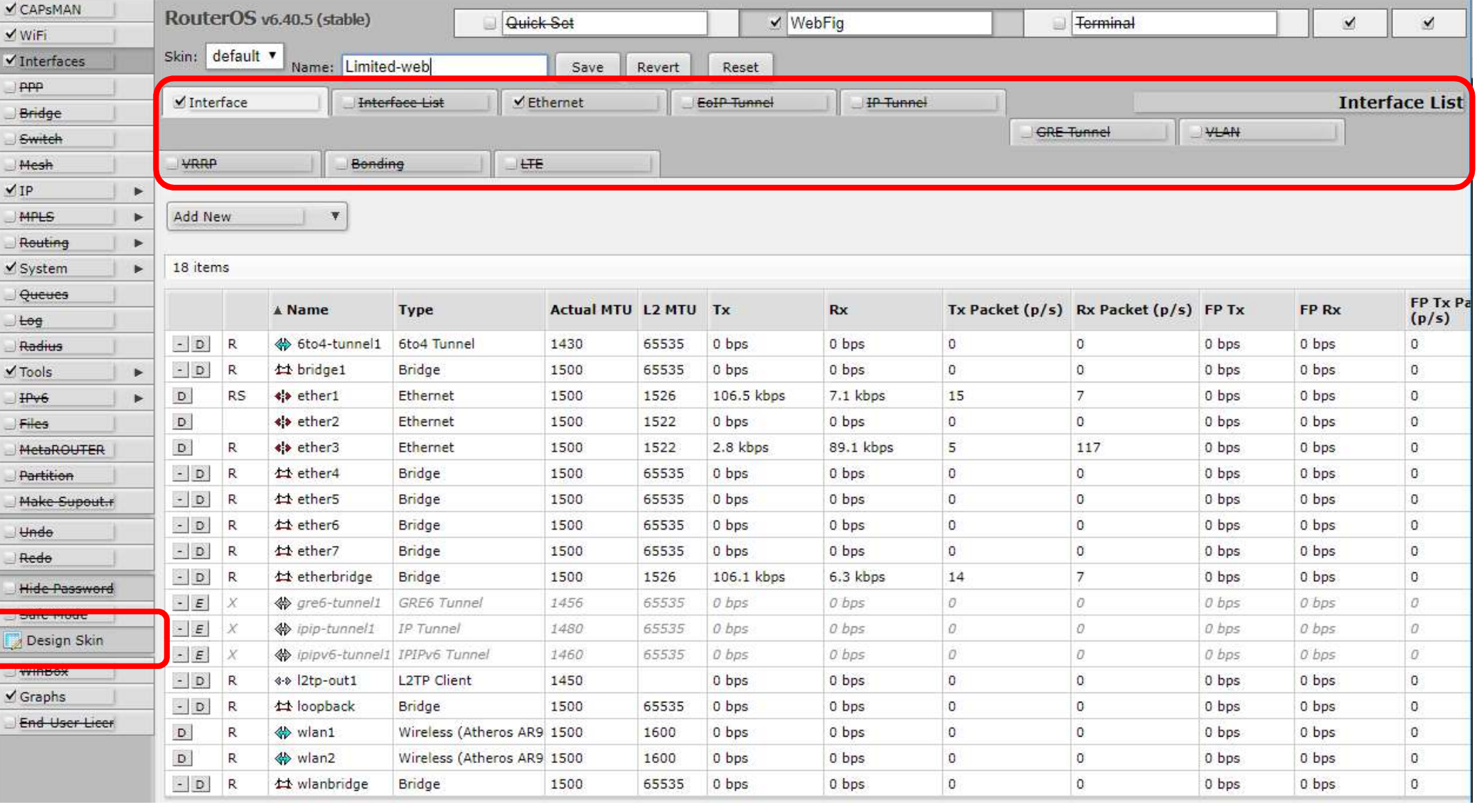

# 3. Save the modified skin under a new filename

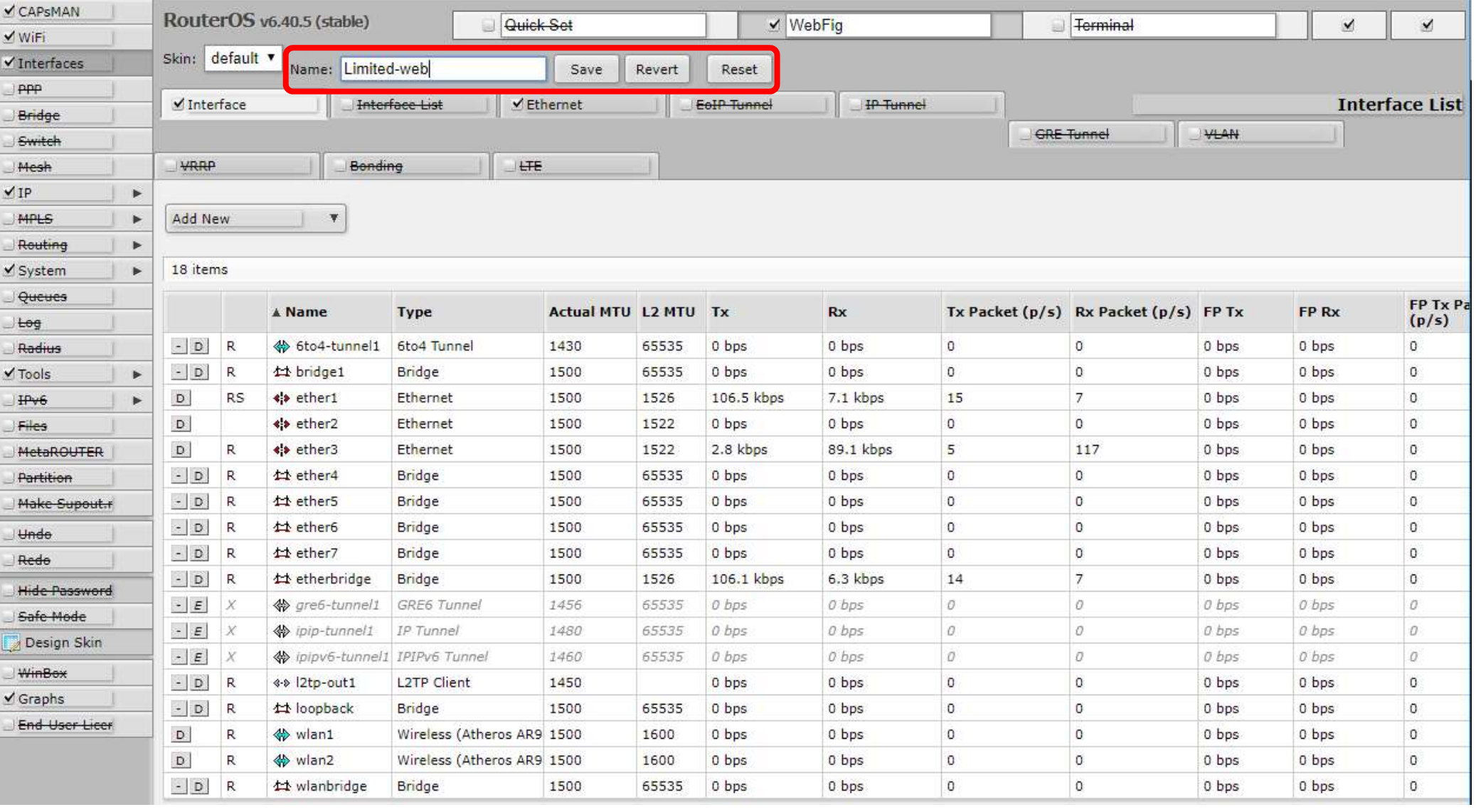

### 4. Under System  $\rightarrow$  User  $\rightarrow$  Group add a new group with<br>limited web only permissions<br>5. Add a new user with membership of the limited group limited web only permissions 4. Under System  $\rightarrow$  User  $\rightarrow$  Group add a new group with<br>limited web only permissions<br>5. Add a new user with membership of the limited group<br> $\frac{1}{\sqrt{2}}$ <br> $\frac{1}{\sqrt{2}}$

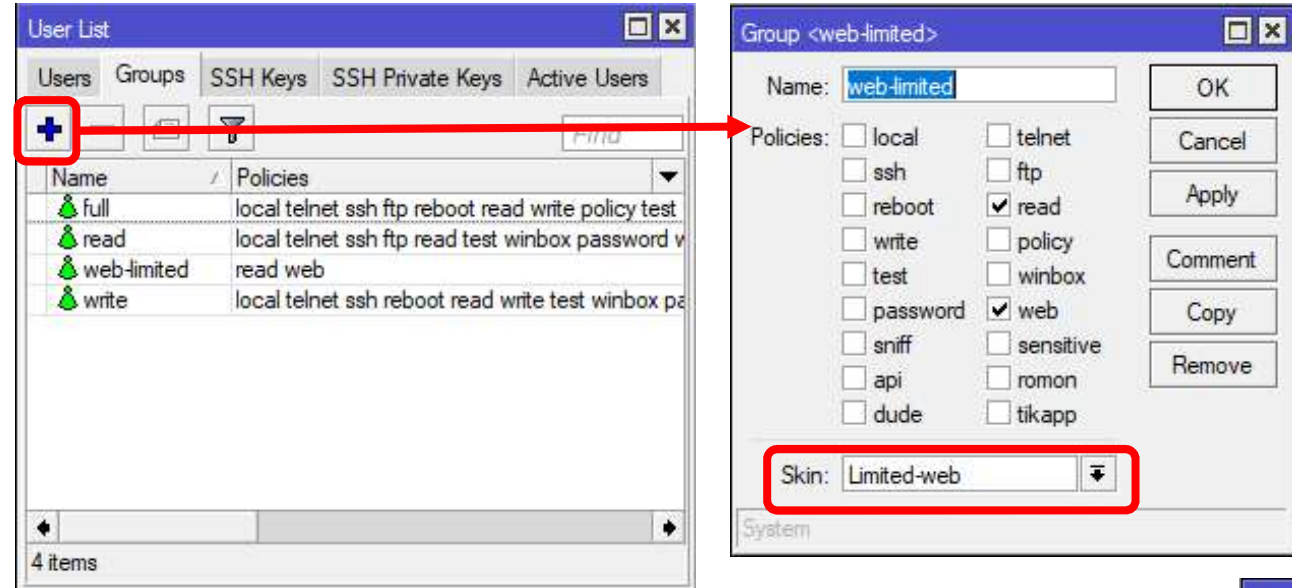

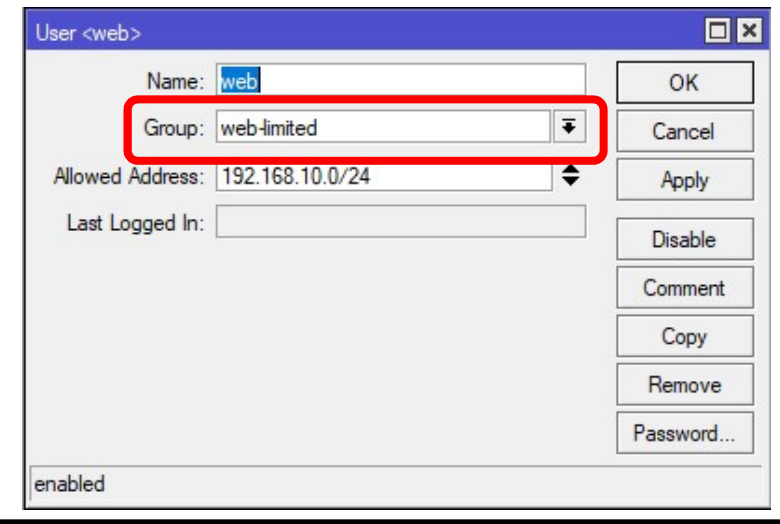

#### 5. Login with the limited user

#### You now have a strictly limited view as per your defined skin policy

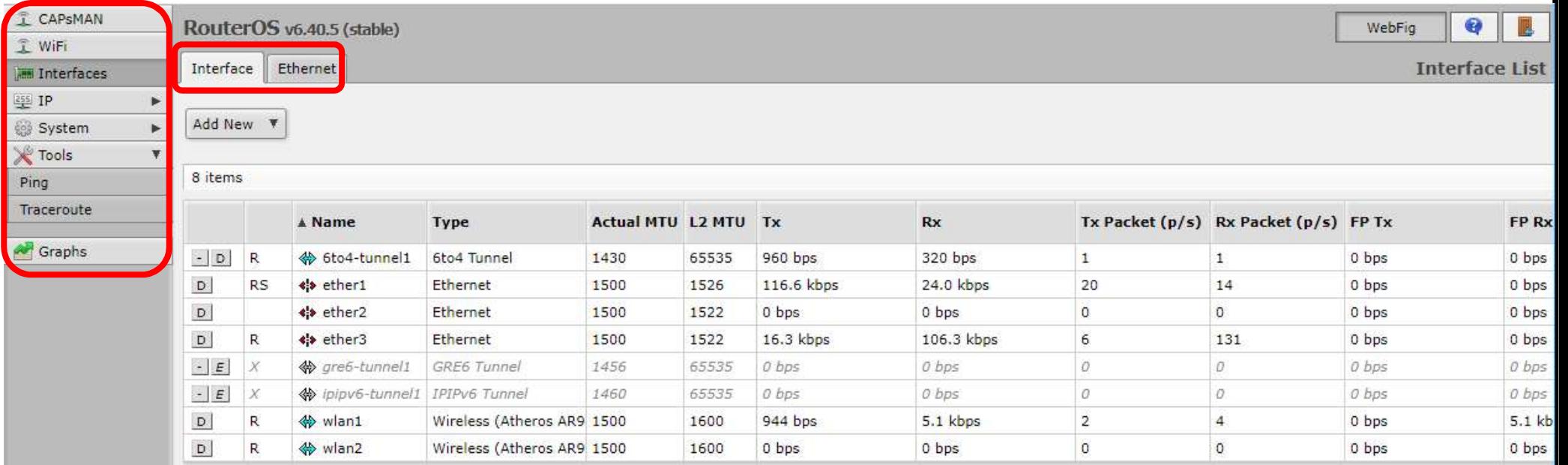

#### RoMON

- ROMON<br> **PROBLEM**: RouterOS Winbox can only access directly<br>
connected routers by MAC addres<br> **SOLUTION:** RoMON Router Management Overlay connected routers by MAC addres ROMON<br>
PROBLEM: RouterOS Winbox can only access directly<br>
connected routers by MAC addres<br> **SOLUTION**: RoMON - Router Management Overlay<br>
Network<br>
ROMON works by establishing an independent MAC
- Network
- **PROBLEM:** RouterOS Winbox can only access directly<br>
connected routers by MAC addres<br> **SOLUTION:** RoMON Router Management Overlay<br>
Network<br> **ROMON works by establishing an independent MAC<br>
layer peer discovery and data f** layer peer discovery and data forwarding network • **PROBLEM**: RouterOS Winbox can only access directly<br>
connected routers by MAC addres<br>
• **SOLUTION**: RoMON - Router Management Overlay<br>
Network<br>
• RoMON works by establishing an independent MAC<br>
layer peer discovery and d
- L3 forwarding configuration

#### Configure RoMON

- **Configure RoMON**<br>
 Tool  $\rightarrow$  RoMON allows the service to<br>
be enabled/disabled<br>
 ID can optionally be specified be enabled/disabled
- ID can optionally be specified otherwise default is ether1 MAC
- Tool  $\rightarrow$  RoMON allows the service to<br>
be enabled/disabled<br>
 ID can optionally be specified<br>
 Secrets will encrypt RoMON comms<br>
with MD5 secret must be the same<br>
for adjacent ports Tool  $\rightarrow$  RoMON allows the service to<br>be enabled/disabled<br>ID can optionally be specified<br>otherwise default is ether 1 MAC<br>Secrets will encrypt RoMON comms<br>with MD5 – secret must be the same<br>for adjacent ports<br>RoMON Ports for adjacent ports be enabled/disabled<br>
• ID can optionally be specified<br>
otherwise default is ether 1 MAC<br>
• Secrets will encrypt RoMON comms<br>
with MD5 – secret must be the same<br>
for adjacent ports<br>
• RoMON Ports allows setting up ports<br>
i
- individually with costs

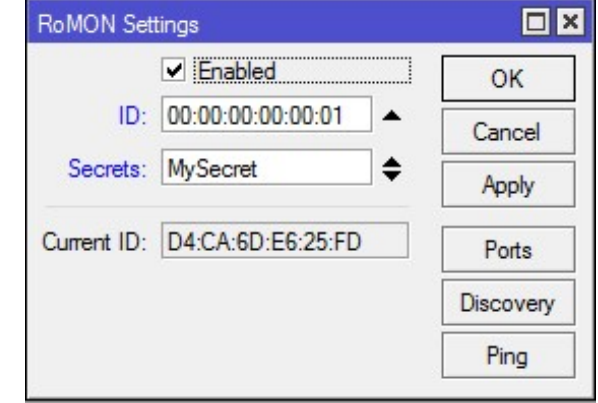

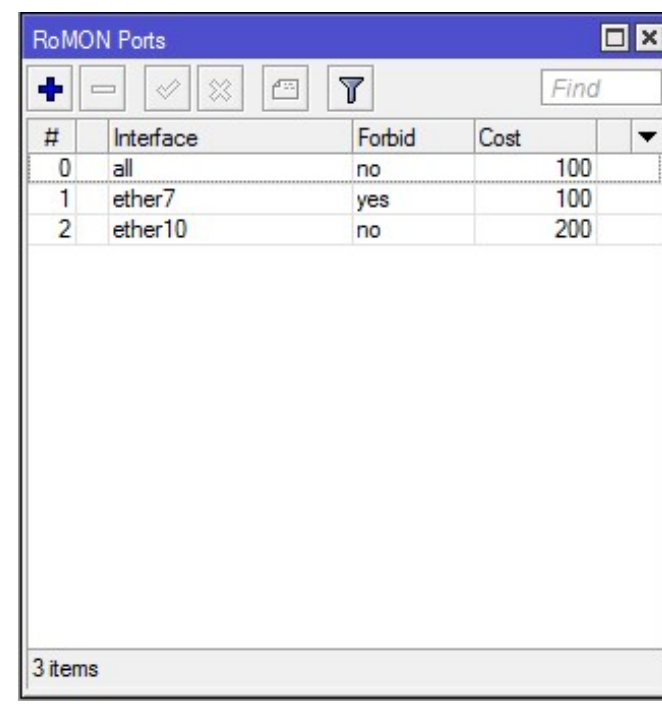

#### Connecting to RoMON

- used
- Select a RoMON enabled router and choose "Connect to RoMON"
- routers will now be displayed

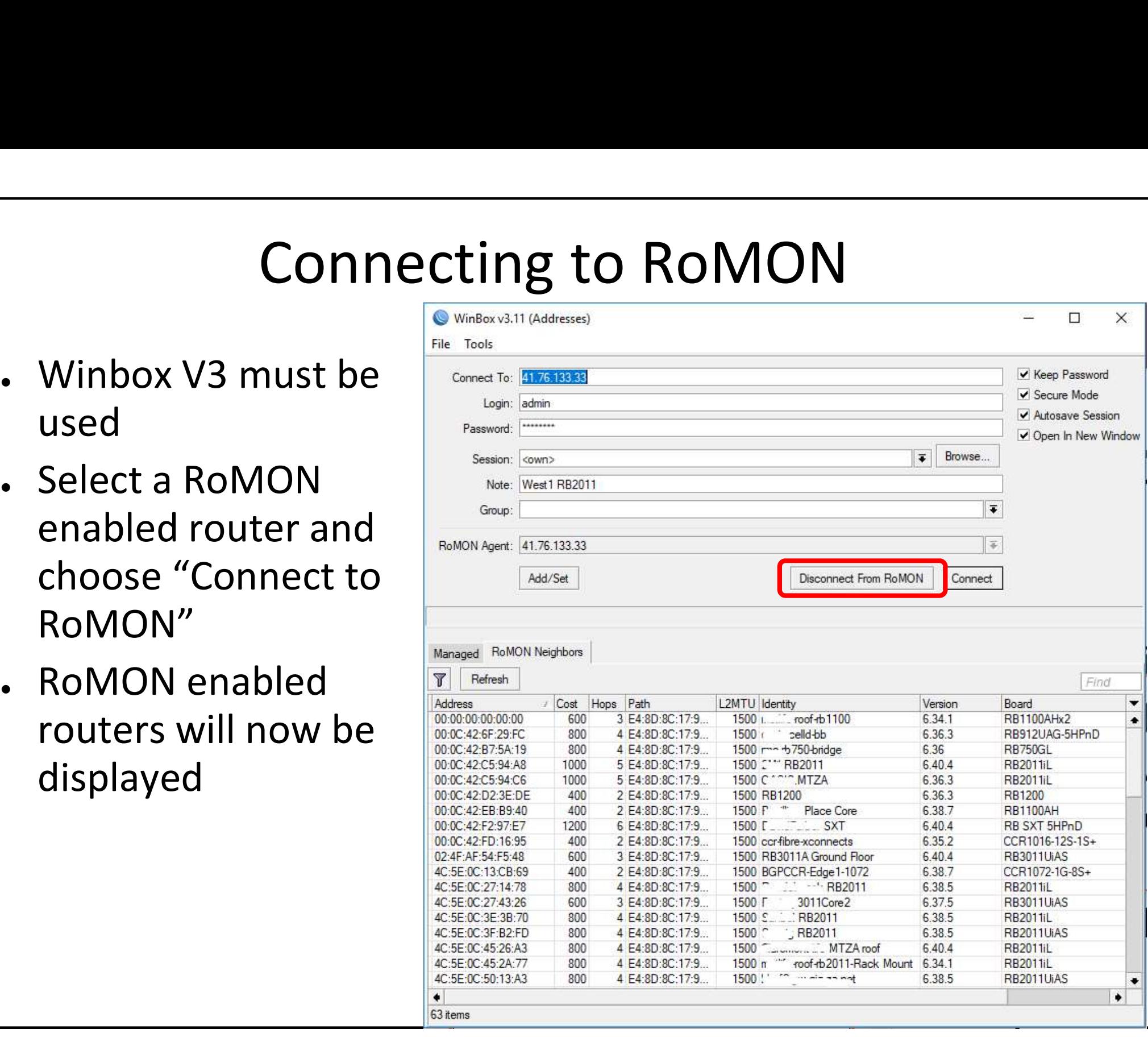

#### Wireless System

## Wireless System<br>Wifi Protected Setup (WPS)<br>NV2 Sync less System<br>ected Setup (WPS)<br>NV2 Sync

#### WPS

- WPS<br>
 WiFi Protected Setup (WPS) is a feature for convenient<br>
 RouterOS supports both WPS accept (for AP) and WPS WPS<br>
WiFi Protected Setup (WPS) is a feature for convenient<br>
access to the WiFi without entering the passphrase<br>
RouterOS supports both WPS accept (for AP) and WPS<br>
client (for station) modes WPS<br>
• WiFi Protected Setup (WPS) is a feature for convenient<br>
access to the WiFi without entering the passphrase<br>
• RouterOS supports both WPS accept (for AP) and WPS<br>
client (for station) modes<br>
• To easily allow guest a
- client (for station) modes
- To easily allow guest access to your access point WPS accept button can be used
- When pushed, it will grant an access to connect to the AP for 2min or until a device (station) connects
- The WPS accept button has to be pushed each time a new device needs to connect

#### Using WPS

- Using WPS<br>• A RouterOS devices with a WiFi<br>• interface has a virtual WPS push butt<br>• Certain routers have a front panel interface has a virtual WPS push button
- Certain routers have a front panel **button, Check for Wandaly Concerns**<br> **Example 18 A RouterOS devices with a WiFi**<br>
interface has a virtual WPS push button<br>
Certain routers have a front panel<br>
button, check for wps button on the<br>
router<br>
Virtual WPS butto router A RouterOS devices with a WiFi<br>interface has a virtual WPS push button<br>Certain routers have a front panel<br>button, check for wps button on the<br>router<br>Virtual WPS button is available in<br>QuickSet and in wireless interface<br>men
- Virtual WPS button is available in menu
- It can be disabled if needed
- WPS client is supported by most operating systems

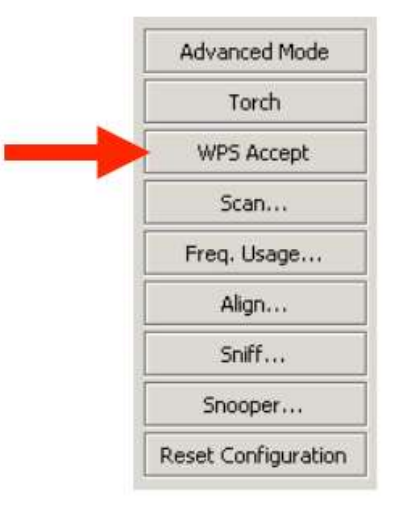

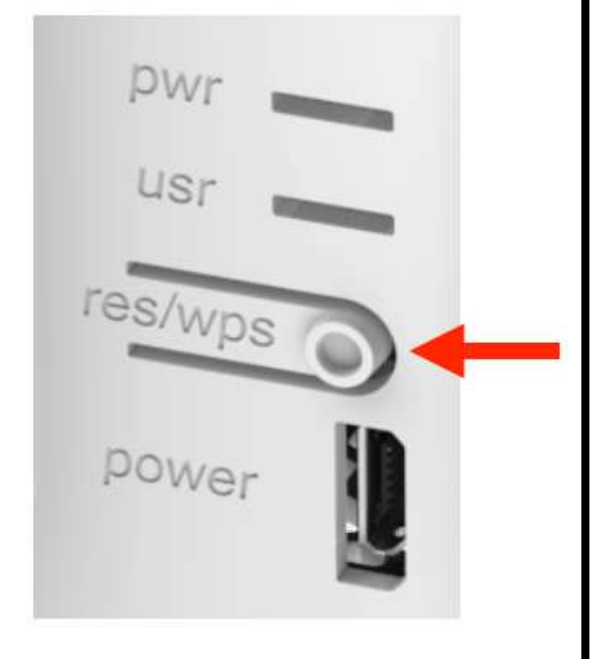

#### Nstreme Version 2

- Nv2 protocol is a proprietary wireless protocol developed by MikroTik for use with Atheros 802.11 wireless chips
- Nv2 is based on TDMA (Time Division Multiple Access) media access technology instead of CSMA (Carrier Sense Multiple Access) media access technology used in regular 802.11 devices. Nv2 is based on TDMA (Time Division Multiple Access)<br>
media access technology instead of CSMA (Carrier<br>
Sense Multiple Access) media access technology used<br>
in regular 802.11 devices.<br>
TDMA media access technology solves h
- TDMA media access technology solves hidden node problem and improves media usage, thus improving

- This (experimental) feature will let multiple MikroTik Nv2 APs on the same location to coexist in a better fashion by reducing the interference between each other.
- This feature will synchronize the transmit/receive time windows of APs in the same frequency, so that all synced MikroTik Nv2 APs transmits/receives at the same time.
- That allows to reuse the same wireless frequency on the location for multiple APs giving more flexibility in frequency planning.

- For Nv2 Synchronization a Master Nv2 AP should be chosen and "nv2-mode=sync-master" should be specified together with "nv2-sync-secret".
- For Nv2 Slave APs the same wireless frequency as Master AP should be used and "nv2-mode=sync-slave" should be specified with the same "nv2-sync-secret" as the in Master AP configuration.
- After Master AP is found the Slave AP will start operating as AP and it adapts the period size and downlink ratio from the synced Master AP.

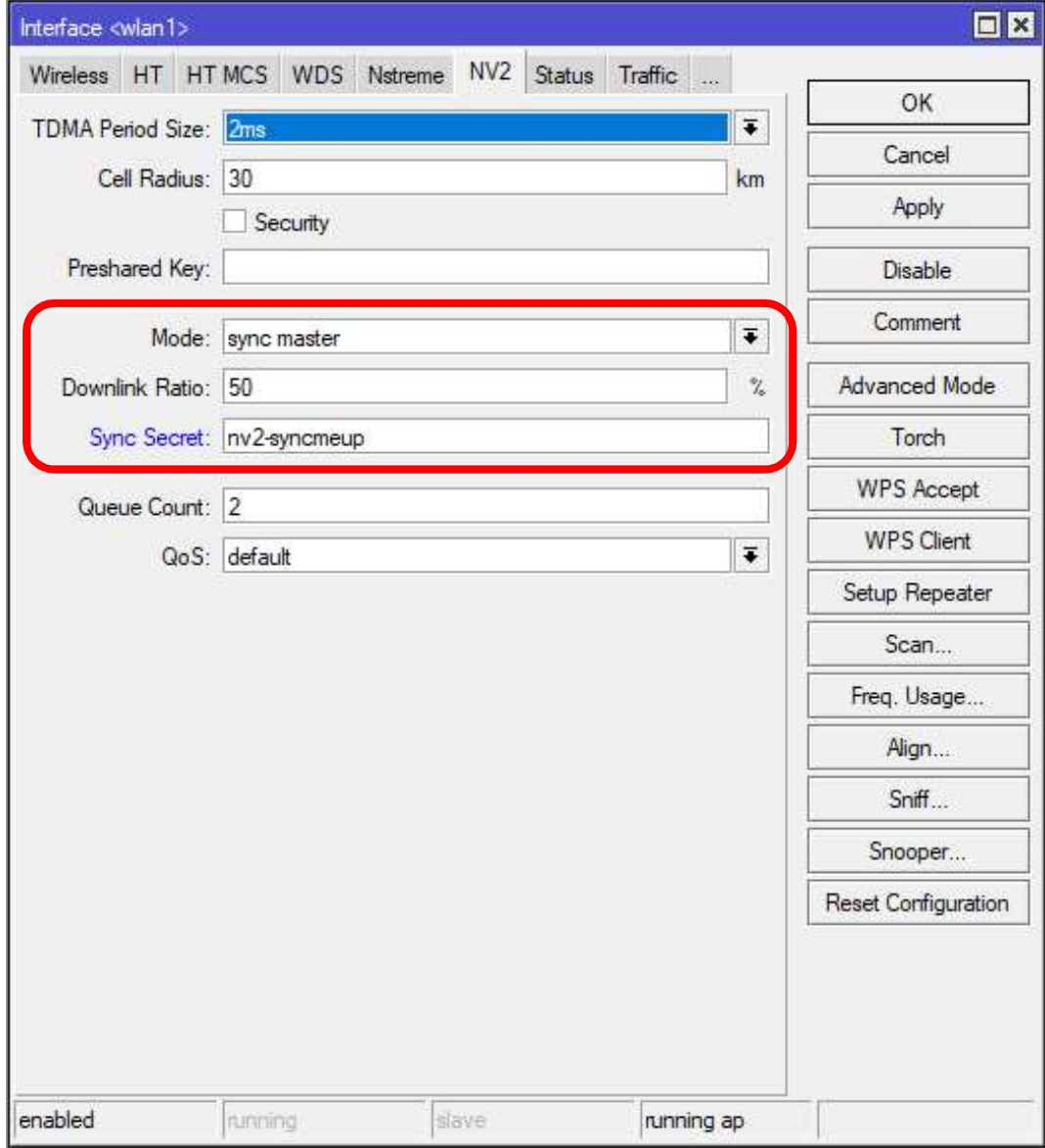

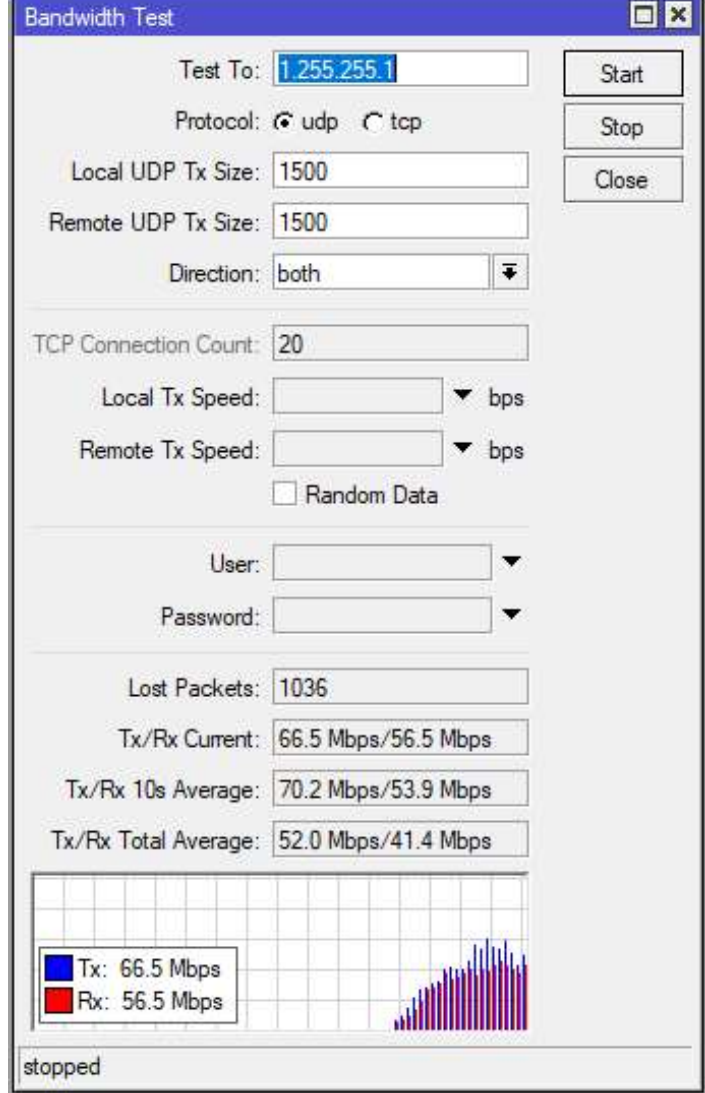

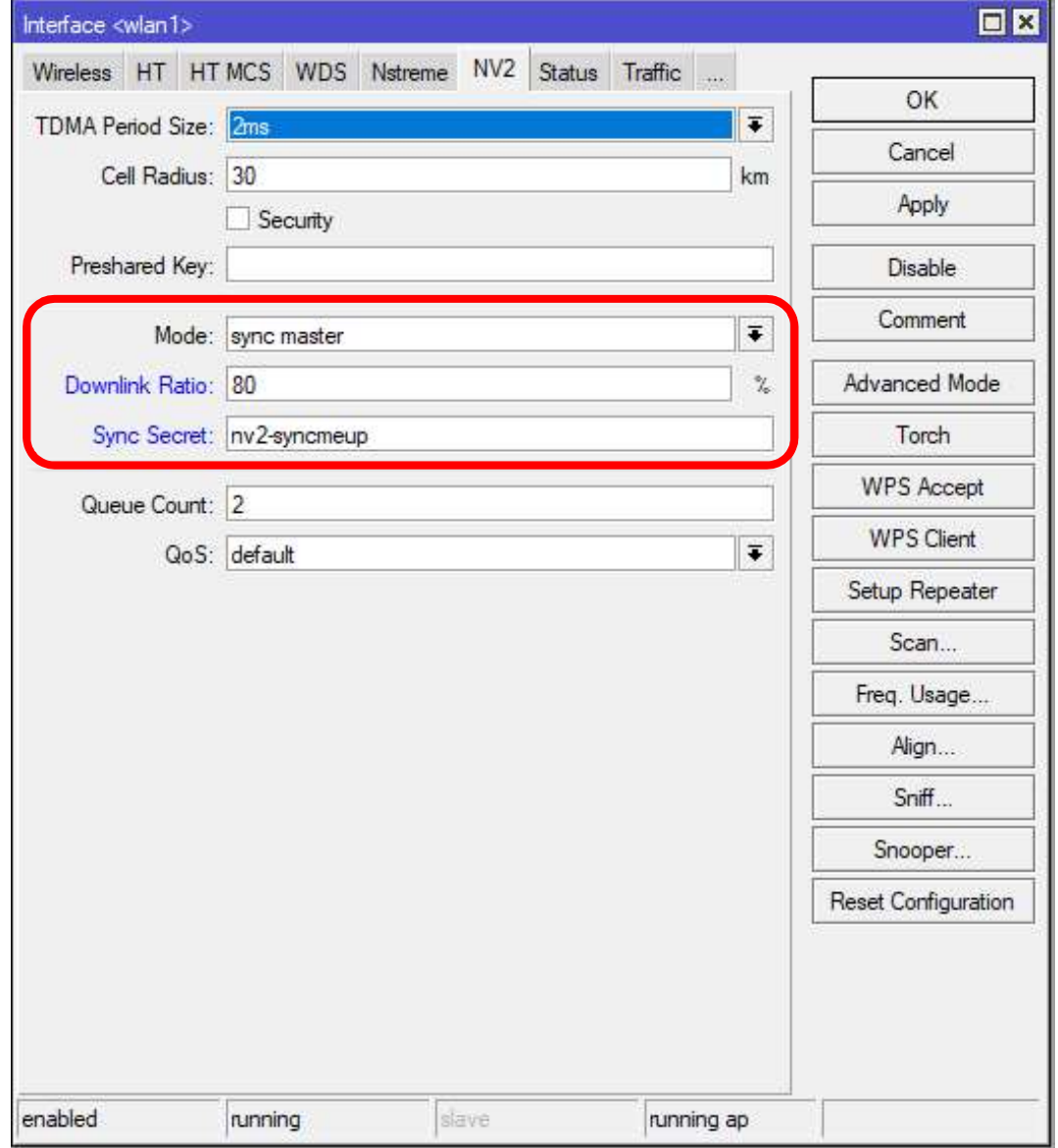

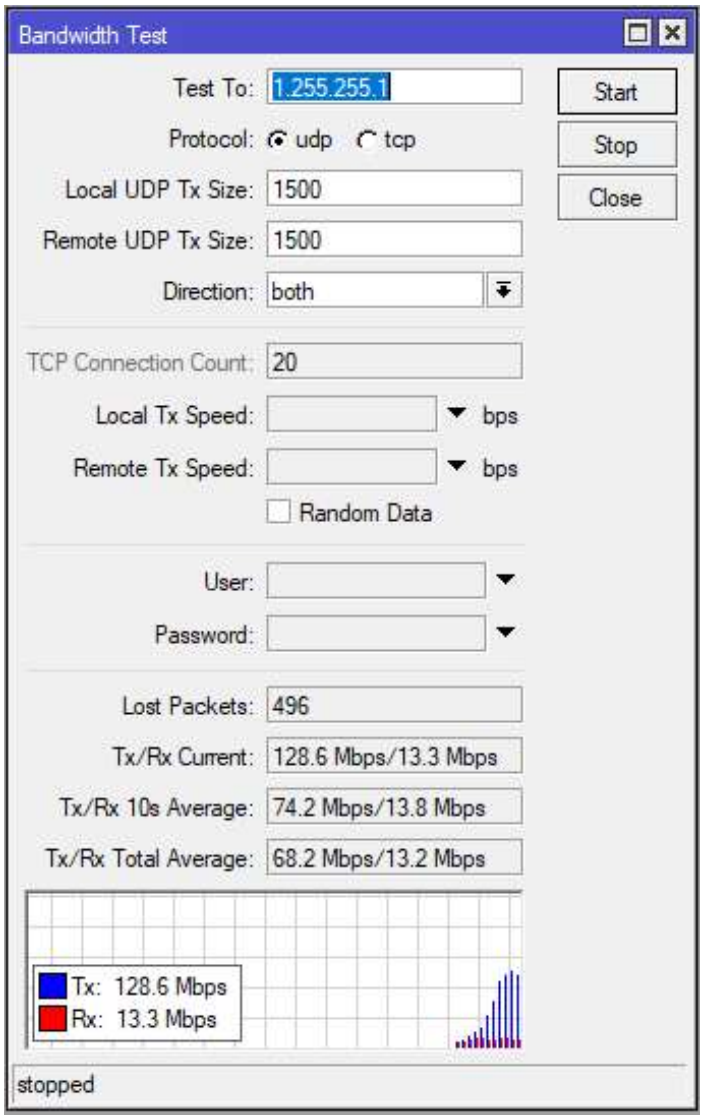

#### VPN Virtual Private Networks

EoIP, VLAN PPTP,L2TP PPPoE

#### PPTP and L2TP Tunnels

- PROBLEM: VPN's build with PPTP/L2TP use legacy encryption methods
- PPTP and L2TP Tunnels<br>
PROBLEM: VPN's build with PPTP/L2TP use legacy<br>
PROBLEM: VPN's build with PPTP/L2TP use legacy<br>
 OpenVPN and SSTP (Secure Socket Tunneling Protocol) are<br>
far more secure, however client and server c FRIP and L2TP Tunnels<br>FRIP MORE SUPENTIAN: VPN's build with PPTP/L2TP use legacy<br>cryption methods<br>OpenVPN and SSTP (Secure Socket Tunneling Protocol) are<br>far more secure, however client and server certificates are<br>required required
- SOLUTION: Use L2TP with easy IPSEC setup to securely establish "road warrior" connections for mobile devices

#### IPSEC

- **IPSEC**<br>
 Internet Protocol Security (IPsec) a set of protocols to<br>
support secure communication at the IP layer support secure communication at the IP layer
- Originally developed alongside IPv6, later backported to IPv4
- Provides encryption to the IP protocol for both IPv4 and IPv6
- support secure communication at the IP layer<br>
 Originally developed alongside IPv6, later backported<br>
to IPv4<br>
 Provides encryption to the IP protocol for both IPv4<br>
and IPv6<br>
 Is an extensible protocol under constant d update and improvement

#### L2TP with IPSEC

- Easy way to provide IPSEC encryption using existing L2TP services L2TP with IPSEC<br>• Easy way to provide IPSEC encryption using existing L2TP<br>• services<br>• Set "Use Ipsec" to yes or required as per your policy<br>• On mobile device choose L2TP/IPsec PSK or similar option **Example 2018**<br>
• Easy way to provide IPSEC encryption using existing L2TP services<br>
• Set "Use Ipsec" to yes or required as per your policy<br>
• On mobile device choose L2TP/IPsec PSK or similar option
- 
- 

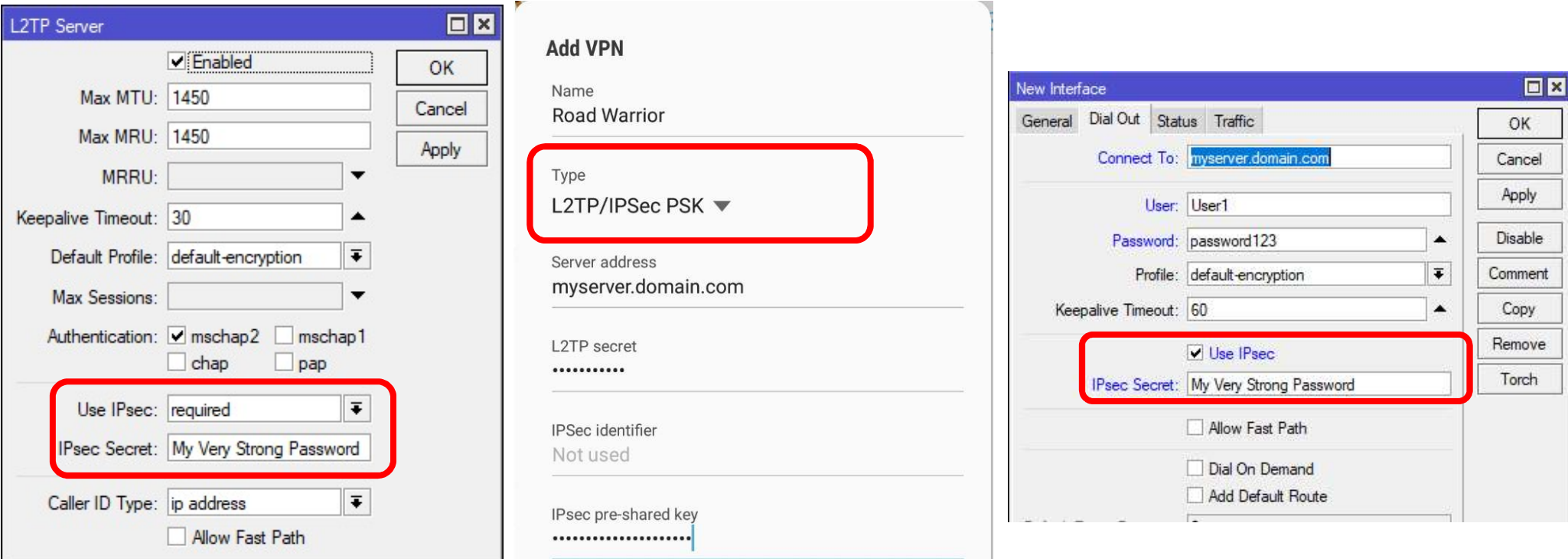

#### Simple Tunnel with IPSEC

- Simple Tunnel with IPSEC<br>
 IPIP, GRE and EoIP tunnels<br>
now also support IPSEC<br>
encryption under RouterOS now also support IPSEC encryption under RouterOS Simple Tunnel with IPS<br>
• IPIP, GRE and EoIP tunnels<br>
now also support IPSEC<br>
encryption under RouterOS<br>
• Simply specify IPSEC secret<br>
when setting up tunnel to<br>
enable
- enable

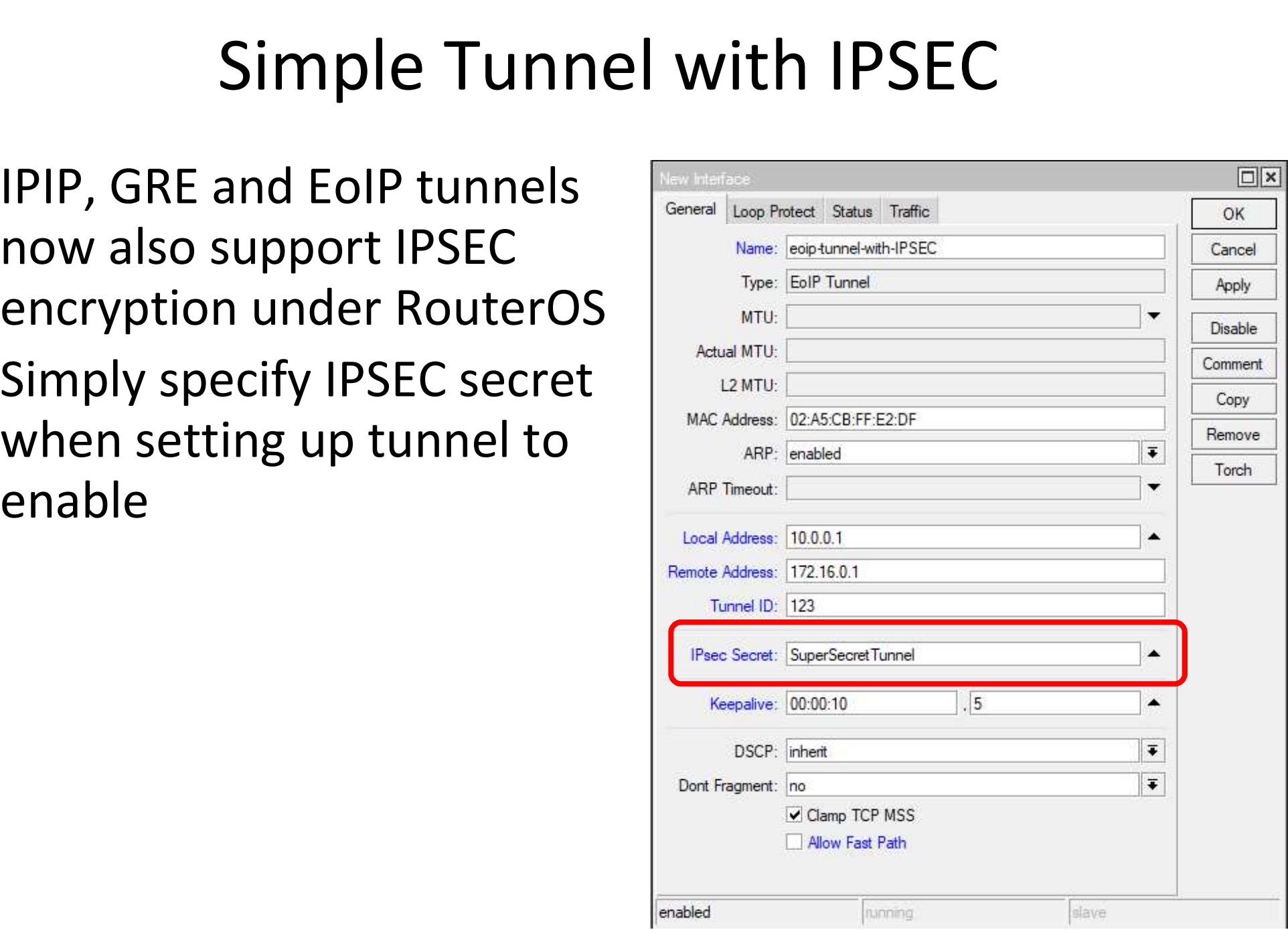

#### IP Cloud Service

- If you run a client providing a dynamic IP address you cannot assign a static DNS **Solution IP Cloud Service**<br>
• If you run a client providing a dynamic IP address you<br>
• Cannot assign a static DNS<br>
• Past solutions include running a DynDNS client or<br>
• IP  $\rightarrow$  Cloud is a free service from MikroTik tha
- scripting a solution
- **IP Cloud Service**<br>
 If you run a client providing a dynamic IP address you<br>
cannot assign a static DNS<br>
 Past solutions include running a DynDNS client or<br>
 IP  $\rightarrow$  Cloud is a free service from MikroTik that will<br>
tra translate your public outgoing IP to a dynamic DNS server If you run a client providing a dynamic IP address y<br>cannot assign a static DNS<br>Past solutions include running a DynDNS client or<br>scripting a solution<br>IP  $\rightarrow$  Cloud is a free service from MikroTik that will<br>translate your
- Since the name is taken from the routers serial number you can predict what the name will be

[admin@Trainer Dave] /ip cloud> print<br>ddns-enabled: yes<br>update-time: yes<br>public-address: 41.21.229.146 ddns-enabled: yes update-time: yes public-address: 41.21.229.146 dns-name: 558104cf9d4c.sn.mynetname.net status: updated

warning: DDNS server received request from IP 41.21.229.146 but your local IP was 192.168.5.254; DDNS service might not work.

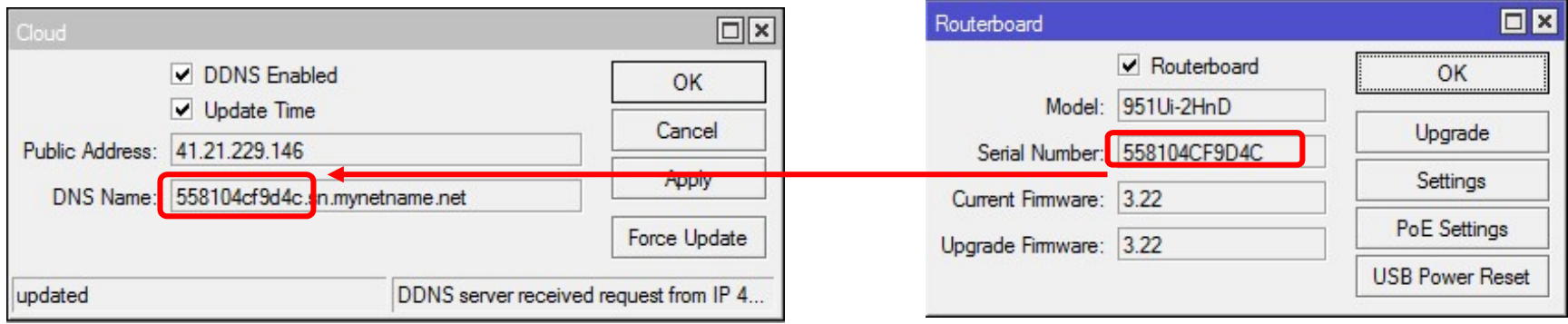

#### Firewall Improvements

Address list by DNS name Firewall Improvements<br>Address list by DNS name<br>Improved rules for adding addresses

#### Firewall Address List

- **PROBLEM**: You need to apply firewall rules by DNS name instead of static address
- SOLUTION: Firewall address list can now track DNS names for dynamic address generation FIFEWAII Address LIST<br>
• PROBLEM: You need to apply firewall rules by DNS<br>
name instead of static address<br>
• SOLUTION: Firewall address list can now track DNS<br>
names for dynamic address generation<br>
• Lists will be refreshe
- record
- Domains with multiple servers will generate multiple records

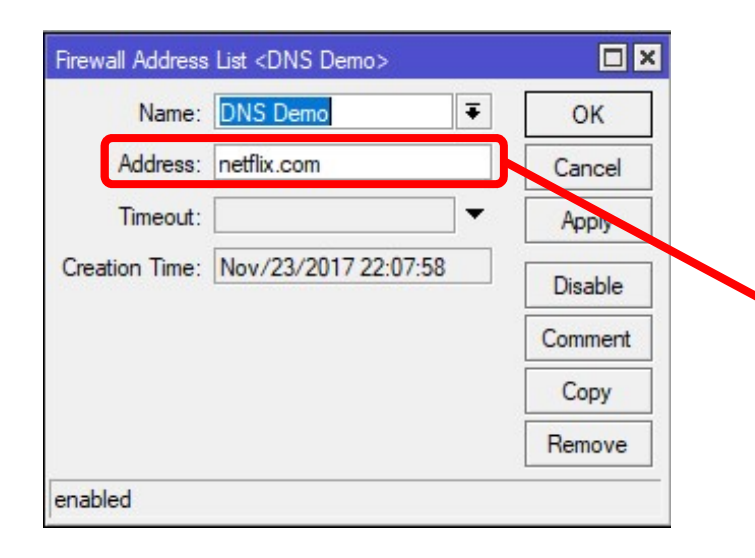

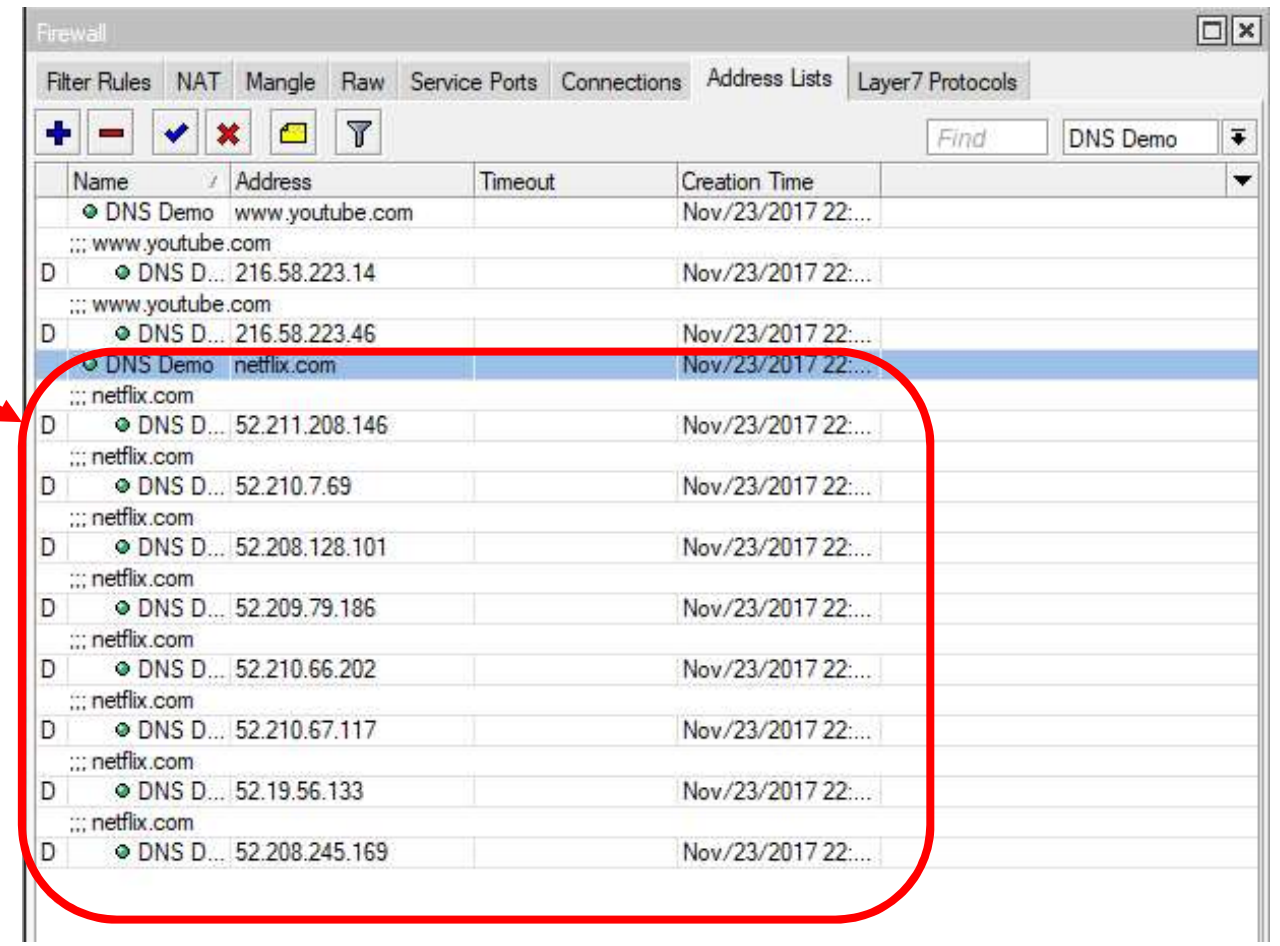

#### Firewall Address List

- Firewall Address List<br>
 Firewall action "Add src/dst to address list" has<br>
improved options improved options
- Firewall Address List<br>• Firewall action "Add src/dst to address list" has<br>• Choose between a set timeout value, none static or<br>• none dynamic none dynamic

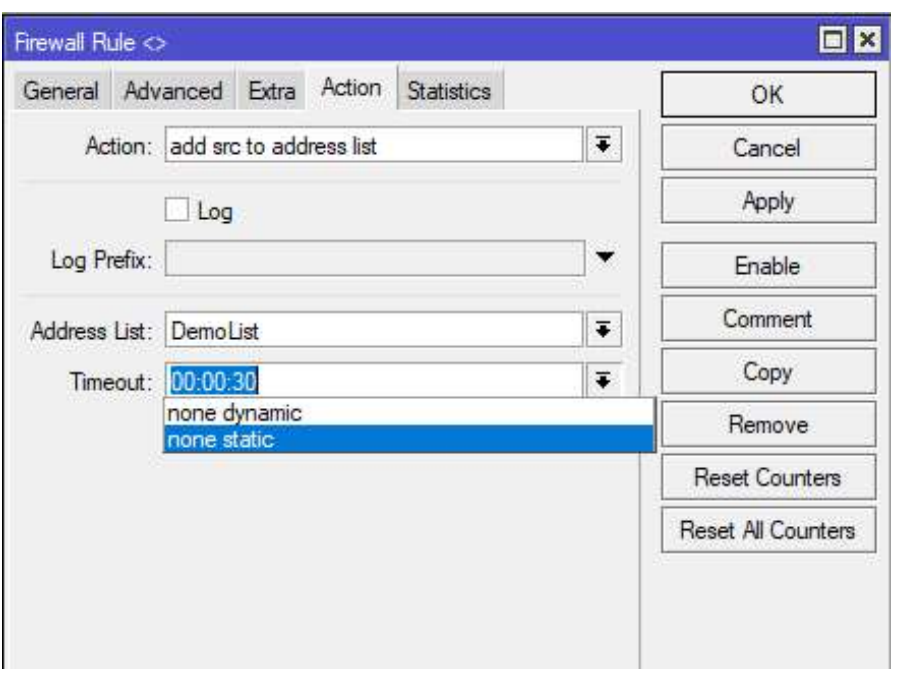

#### Question Time